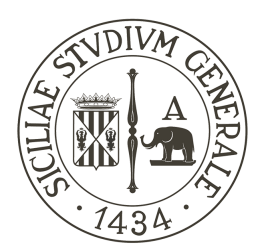

UNIVERSITÀ degli STUDI<br>di CATANIA

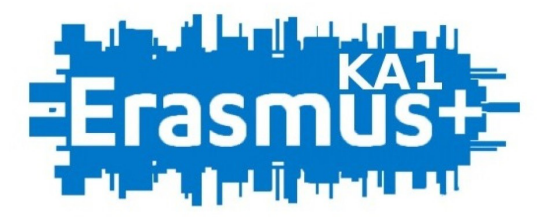

# ACCORDI INTERISTITUZIONALI E+ AZIONE KA131

# *Linee guida per la stipula di Accordi Interistituzionali E+ con Programme Countries* A.A. 2024/2025

**CONTATTI** 

Ufficio Mobilità Internazionale Giovanna Schillaci Tel. (+39) 095 730 7766 E-mail [giovanna.schillaci@unict.it](mailto:giovanna.schillaci@unict.it)

# ERASMUS+ | INFORMAZIONI GENERALI

Erasmus+ è il programma dell'Unione Europea nel campo dell'istruzione, della formazione, della gioventù e dello sport per il periodo 2021-2027.

Esso prevede tre azioni chiave trasversali ai diversi settori:

- Azione Chiave 1 | Mobilità individuale
- Azione Chiave 2 | Cooperazione tra organizzazioni e istituzioni
- Azione Chiave 3 | Sostegno alla definizione delle politiche e alla cooperazione

L'Ateneo s'impegna valorizzare la diversità di genere e a garantire pari opportunità tra uomini e donne, adottando adeguate misure e interventi di prevenzione delle discriminazioni anche attraverso il linguaggio. Promuove, in linea con gli indirizzi ministeriali sull'uso del genere nel linguaggio amministrativo, il ricorso a formule linguistiche rispettose delle differenze di genere. L'uso nel presente documento del maschile per indicare I soggetti, gli Incarichi e gli stati giuridici risponde a mere esigenze di leggibilità e di efficacia comunicativa del testo.

L'Azione Chiave 1 offre agli studenti di tutti i livelli l'opportunità di svolgere periodi di mobilità internazionale per studio e traineeship della durata minima di 2 mesi fino ad un massimo di 12 mesi per ogni ciclo di studio (per i corsi di laurea magistrale fino ad un massimo di 24 mesi da utilizzare in più periodi). Il nuovo Programma prevede inoltre per gli studenti di terzo livello la possibilità di optare per periodi di mobilità fisica di lungo termine (da 2 a 12 mesi) o di breve termine (da 5 a 30 gg a cui associare una componente virtuale).

- La Mobilità studentesca per studio (SMS) consente di svolgere attività di studio (frequenza corsi, preparazione tesi di laurea/dottorato) presso un Istituto di Istruzione Superiore (IIS) avente sede in uno dei paesi partecipanti al programma E+ (*Programme Countries*).
- La Mobilità studentesca per traineeship (SMP) consente di svolgere attività di traineeship e tesi professionalizzante presso Istituti di Istruzione Superiore (IIS), imprese, centri di formazione e di ricerca presenti in uno dei paesi partecipanti al programma E+ (*Programme Countries*).

L'Azione Chiave 1 consente inoltre al personale sia docente che amministrativo di effettuare periodi di mobilità finalizzati allo svolgimento di attività didattiche, seminariali e/o allo scambio di esperienze volte a sviluppare competenze professionali.

■ La Mobilità dei docenti (STA) consente di svolgere un breve periodo di docenza presso un Istituto di Istruzione Superiore (IIS) avente sede in uno dei paesi partecipanti al programma E+ (*Programme Countries*).

§ La Mobilità dello staff amministrativo (STT) consente di svolgere un breve periodo di formazione o *job shadowing* presso un Istituto di Istruzione Superiore (IIS) avente sede in uno dei paesi partecipanti al programma E+ (*Programme Countries*).

La mobilità degli studenti a fini di studio/traineeship e la mobilità del personale docente e tecnico-amministrativo ai fini dell'insegnamento o dell'aggiornamento professionale è oggetto di accordi interistituzionali E+ tra Istituti di Istruzione Superiore (IIS) titolari della *Erasmus Charter for Higher Education (ECHE).*

# ACCORDI INTERISTITUZIONALI E+ | PROGRAMMAZIONE E PRIORITÀ **STRATEGICHE**

L'Azione Chiave KA131 permette la realizzazione di scambi di mobilità internazionale con Istituti di Istruzione Superiore (IIS) aventi sede in uno dei paesi partecipanti al Programma Erasmus+ (*Programme Countries*), purché titolari di *Erasmus Charter for Higher Education (ECHE)*. L'elenco aggiornato degli IIS titolari di ECHE è disponibile in allegato alla presente guida.

L'Università degli studi di Catania promuove la stipula di accordi interistituzionali E+ e il loro periodico aggiornamento nel rispetto delle peculiarità disciplinari, didattiche e scientifiche dei singoli dipartimenti e corsi di laurea. Il prospetto riepilogativo dei codici ISCED associati ai corsi di studio è disponibile in allegato alla presente guida.

Nell'individuazione di nuove partnership con IIS in *Programme Countries* si raccomanda di dare priorità alle collaborazioni con le aree geografiche meno rappresentate nella partecipazione al Programma Erasmus+, ai fini di una equilibrata distribuzione degli accordi E+ UniCT. Si raccomanda ugualmente di limitare l'attivazione di nuove collaborazioni con partner aventi sede in aree geografiche sovra-rappresentate.

Si segnala che sarà possibile presentare accordi anche con UK, e più in generale con i paesi contemplati dal programma per "mobilità internazionale in uscita sostenuta con fondi della politica interna".

Per la programmazione di accordi di mobilità E+ per studio e traineeship verso Istituti di Istruzione Superiore (IIS) titolari di *ECHE* aventi sedi in paesi partecipanti al programma (*Programme Countries*), i docenti UniCT interessati potranno fare riferimento alle indicazioni pubblicate al successivo paragrafo "*Come stipulare un Accordo E+ con IIS in Programme Countries | KA131*".

Per la programmazione di partnership di mobilità E+ per traineeship con organizzazioni estere pubbliche o private di un paese aderente al Programma<sup>1</sup>, i docenti UniCT interessati dovranno proporre agli enti individuati una lettera di intenti che dovrà essere firmata dal rappresentante legale della sede partner. Il modello è disponibile in allegato alla presente guida.

Gli accordi interistituzionali E+ per studio perfezionati improrogabilmente entro il 10 dicembre 2023 saranno inseriti nell'offerta delle destinazioni del bando Erasmus+ mobilità per studio per l'a.a. 2024/2025.

<sup>1</sup> Cfr. *Erasmus+ Programme Guide 2023 (Version 3, 04.04.23)* disponibile on lin[e https://erasmus](https://erasmus-plus.ec.europa.eu/sites/default/files/2023-04/ErasmusplusProgramme-Guide2023-v3_en.pdf)[plus.ec.europa.eu/sites/default/files/2023-04/ErasmusplusProgramme-Guide2023-v3\\_en.pdf](https://erasmus-plus.ec.europa.eu/sites/default/files/2023-04/ErasmusplusProgramme-Guide2023-v3_en.pdf)

Gli accordi interistituzionali E+ per traineeship e le lettere di intenti perfezionati improrogabilmente entro il 10 dicembre 2023 saranno inserite nell'elenco di orientamento a disposizione degli studenti per la scelta della sede del tirocinio, allegato al Bando *Erasmus+ Mobilità per Traineeship per l'a.a. 2024/2025*.

Sarà in ogni caso possibile procedere in corso d'anno alla conclusione degli accordi interistituzionali E+ per studio e traineeship e delle lettere di intenti per traineeship, così da consentire l'inclusione delle relative sedi nei successivi bandi.

La programmazione di accordi di mobilità E+ o lettere di intenti con Istituti di Istruzione superiore (IIS) o enti aventi sede in Paesi extra-europei non aderenti al Programma *(Partner Countries)* sarà disciplinata mediante appositi avvisi a cui sarà darà adeguata pubblicità tramite i canali istituzionali d'Ateneo.

# CHI PUO' PROPORRE UN ACCORDO E+?

Gli accordi interistituzionali E+ possono essere proposti da tutto il personale docente in servizio presso l'Università di Catania (professori di I fascia, di II fascia; ricercatori; ricercatori a tempo determinato), a condizione che la relativa posizione in servizio copra l'intera durata dell'accordo.

## RUOLO DEL REFERENTE DIDATTICO

Il/la proponente assume il ruolo di referente didattico dell'accordo e svolge funzioni di orientamento sulla mobilità di studenti/esse sia in entrata (*incoming*) che in uscita (*outgoing*) interessati alla mobilità presso la sede partner.

I docenti e i ricercatori interessati a promuovere un accordo interistituzionale E+, nella qualità di referenti didattici, devono verificare preliminarmente la compatibilità dell'offerta formativa dell'Istituzione accademica partner con i *curricula* del/dei Corso/i di studi UniCT per cui intendono proporre l'attivazione dell'accordo, ciò al fine di garantire agli studenti in mobilità il pieno riconoscimento delle attività svolte presso la sede ospitante (*Host Institution*).

## COME STIPULARE UN ACCORDO E+ PER STUDIO/TRAINEESHIP | KA131

Uno dei principali obiettivi del nuovo *Programma Erasmus+ 2021-2027* consiste nella completa digitalizzazione e dematerializzazione dei processi amministrativi legati alla mobilità degli studenti, che sarà resa operativa sostituendo l'invio di documentazione cartacea con la condivisione di dati attraverso l'utilizzo di *tools* informatici presenti nella rete *Erasmus Without Paper (EWP)*, in grado di garantire l'interscambio informatizzato in modalità sicura e veloce.

La *roadmap* stabilita dalla Commissione Europea prevede che, a partire dalla Call 2022, anche l'elaborazione ed il perfezionamento degli Accordi Interistituzionali Erasmus+ avvenga in modalità digitale, collegando i sistemi gestionali in uso negli Atenei che aderiscono al Programma Erasmus+ al *Network EWP*.

La procedura per la stipula di un accordo interistituzionale KA131 con un Istituto di Istruzione Superiore (IIS) avente sede in uno dei paesi partecipanti al programma E+ (*Programme Countries*) si articola in 6 fasi.

#### STEP 1 ACQUISIZIONE DELLE INFORMAZIONI DI BASE

Il/la proponente procede ad una ricognizione preliminare dell'organizzazione didatticoamministrativa della sede estera, al fine di verificare le opportunità di scambio per studenti, docenti e staff amministrativo.

In particolare il/la proponente, nella qualità di referente didattico, è tenuto a verificare:

- § L'effettiva compatibilità dell'offerta didattica dell'istituzione partner con i corsi di studio dell'Ateneo per i quali intende proporre l'accordo
- § La durata dei corsi di studio (semestrali/annuali) ed il loro livello (*Udergraduate*/laurea; *Postgraduate*/laurea magistrale o laurea magistrale a ciclo unico; *Doctoral*/dottorato) presso la sede estera
- L'adesione al sistema ECTS per la pianificazione e valutazione dei programmi di studio e/o l'esistenza di sistemi di valutazione alternativi
- La/e lingua/e di insegnamento e l'eventuale disponibilità di offerta didattica in una lingua diversa da quella ufficiale del paese
- L'esistenza di figure professionali incaricate di gestire il programma presso la sede estera (es. Coordinatore Istituzionale, funzionari per la mobilità incoming e outgoing, eventuali programmi di accoglienza per studenti E+)

■ La presenza di un sito web e/o di materiale informativo in lingua inglese destinato agli studenti Erasmus

### STEP 2 DEFINIZIONE PRELIMINARE DEL CONTENUTO DELL'ACCORDO

Il proponente dovrà concordare con il partner, secondo criteri di reciprocità, i termini oggetto della mobilità E+ che intende attivare per studenti, personale docente e tecnicoamministrativo, nel rispetto delle indicazioni di seguito fornite.

- § Il partner: la stipula di un accordo E+ ai fini di studio e traineeship può avvenire nei paesi aderenti al Programma esclusivamente con Istituti di Istruzione Superiore titolari di *ECHE*. Il docente proponente deve quindi verificare che la sede partner con cui intende proporre l'attivazione della collaborazione ne sia in possesso. L'elenco aggiornato degli IIS titolari di ECHE è disponibile in allegato alla presente guida. Nella scelta delle Istituzioni partner il docente proponente garantisce, inoltre, il rispetto delle seguenti condizioni:
	- § L'esistenza di almeno 60 CFU impartiti nella/e lingua/e indicata/e nell'accordo
	- § La coerenza e la reciprocità dell'offerta didattica dei corsi di studio coinvolti, come risultante dal codice ISCED abilitato per i flussi in entrata e in uscita
- Le Attività: nell'accordo sono indicati i flussi di mobilità degli studenti per studio/tirocinio, dei docenti per attività didattica e dello staff amministrativo per formazione. In particolare si segnala che, al fine di incentivare la partecipazione al programma E+ di tutte le categorie di beneficiari, sarà possibile richiedere nell'accordo flussi di mobilità per docenti e staff solo previa indicazione di almeno una mobilità di studenti per studio/tirocinio. Si raccomanda di garantire la natura bilaterale dell'accordo osservando il bilanciamento dei flussi di mobilità ivi indicati, secondo criteri di reciprocità.
- Le aree disciplinari: i docenti possono proporre la stipula di accordi E+ facendo riferimento ai soli codici dell'*International Standard Classification of Education (ISCED)* abilitati per i corsi di studio del proprio Dipartimento di afferenza. È consentito proporre la stipula di accordi per corsi di studio attivati in un Dipartimento UniCT diverso da quello di afferenza, a condizione il proponente sia titolare di un incarico di docenza presso il Dipartimento a cui è indirizzato l'accordo. Qualora l'incarico di docenza del proponente abbia una durata inferiore a quella prevista nell'accordo o nel caso di mancato rinnovo dell'incarico di docenza, il Coordinatore Dipartimentale assumerà il ruolo di docente referente dell'accordo e ne darà comunicazione all'UORI, che dovrà registrare il cambio di titolarità nel portale *Smart\_edu*. È possibile indicare nell'accordo un solo codice ISCED per ogni tipo di mobilità. Il prospetto riepilogativo dei codici ISCED associati ai corsi di studio è disponibile in allegato alla presente guida.
- § I cicli di studio delle mobilità studenti: 1° ciclo *undergraduate* (UG) per corsi di laurea (L) di durata triennale, 2° ciclo - *postgraduate* (PG) per corsi di laura magistrale (LM) di durata biennale, 3° ciclo - *doctoral* (D) per corsi di dottorato. Per corsi di laurea magistrale a ciclo unico (LM c.u.) è possibile attivare sia di livello *undergraduate* che di livello *postgraduate*. Si

segnala l'utilità di includere il terzo ciclo, ove possibile, allo scopo di promuovere le opportunità di mobilità internazionale in uscita e in entrata degli studenti iscritti a corsi di dottorato di ricerca. Si raccomanda, ove possibile, di prevedere nell'accordo almeno due cicli.

- § La durata delle mobilità studenti: per la mobilità di studenti ai fini di studio la durata del soggiorno è legata al calendario accademico della sede prescelta. Pertanto, nell'indicare il numero complessivo di mensilità previste (es. 2 studenti x 6 mesi di mobilità = 12), il proponente deve tenere conto del periodo compreso tra l'inizio delle lezioni e la relativa sessione di esami della sede partner. Il proponente può prevedere flussi di mobilità di durata semestrale (6 mesi) o annuale (9 mesi).
- La durata delle mobilità docenti/staff: il programma prevede mobilità della durata minima di 2 giorni consecutivi e massima di 2 mesi, escluso il viaggio. Nel caso di mobilità del personale ai fini di insegnamento, l'attività di docenza deve comprendere almeno 8 ore di insegnamento alla settimana. Nel caso di soggiorni di durata inferiore ad una settimana si dovrà comunque garantire il tetto minimo di 8 ore di attività didattica. Qualora la mobilità abbia una durata superiore ad una settimana, il numero minimo di ore d'insegnamento per la settimana incompleta deve essere proporzionale alla durata effettiva del soggiorno. Alla luce di quanto sopra, è consigliabile indicare nell'accordo periodi di mobilità docenti/staff della durata di 7 giorni per ciascun flusso di mobilità previsto (es. 2 docenti x 7 giorni di mobilità = 14).
- § Numero di studenti/docenti/staff in mobilità: non sono previste limitazioni al numero di scambi richiesti nell'accordo. Tuttavia, si raccomanda di garantire il bilanciamento delle mobilità in ingresso/uscita e di evitare la concentrazione di un eccessivo numero di flussi nel medesimo accordo, al fine di offrire ai beneficiari adeguata varietà nell'offerta delle destinazioni che saranno oggetto dei bandi di selezione.
- § Le lingue per i flussi di mobilità studenti/docenti/staff: il proponente dovrà specificare la/e lingua/e ed il relativo livello minimo di conoscenza richiesto dal partner agli studenti UniCT che si recano in mobilità (è possibile indicare fino ad un massimo di due lingue). Si raccomanda di verificare che l'offerta formativa del dipartimento estero di riferimento dell'accordo preveda almeno 60 CFU impartiti nella/e lingua/e indicate. Per quanto concerne invece in flussi di mobilità incoming presso UniCT, si segnala che agli studenti è richiesta la conoscenza dell'Italiano (livello A2) e dell'inglese (livello B1), mentre ai docenti e allo staff è richiesta la conoscenza dell'Italiano (livello A2) e dell'inglese (livello B2).
- § I contatti: il proponente avrà cura di verificare preventivamente l'esistenza di figure professionali incaricate di gestire gli scambi di mobilità nel quadro del programma Erasmus+ presso la sede partner e riportarne obbligatoriamente i contatti nella scheda di richiesta accordo, come specificato nel successivo paragrafo denominato "*Step 3 | Compilazione e trasmissione della scheda di richiesta accordo E+"*. Si segnala che, per ragioni di completezza, le informazioni relative ai contatti istituzionali dell'Università degli Studi di Catania (Coordinatore Istituzionale Erasmus, Coordinatori Erasmus di Dipartimento, Unità Didattica Internazionale e Unità Operativa Relazioni Internazionali) sono state inserite

d'ufficio nel modulo di accordo presente nella piattaforma *Smart\_edu*, che conterrà altresì i riferimenti del proponente nella qualità di referente didattico.

## STEP 3 COMPILAZIONE E TRASMISSIONE DELLA SCHEDA DI RICHIESTA ACCORDO E+

Il docente proponente, dopo avere concordato con il partner i termini oggetto dell'accordo E+ che intende attivare e avere acquisito tutte le informazioni necessarie (conformemente a quanto previsto al paragrafo "*Step 2 | Definizione preliminare del contenuto dell'accordo"*), procede alla compilazione della scheda di richiesta accordo E+. Il modulo è disponibile in allegato alla presente guida.

Il/la proponente trasmetterà la scheda, debitamente compilata, alla valutazione del Coordinatore Erasmus del Dipartimento di propria afferenza. Se il docente intende proporre la stipula di un accordo per corsi di studio attivati in un Dipartimento diverso da quello di propria afferenza, in osservanza alle condizioni indicate nel precedente paragrafo, dovrà sottoporre la scheda alla valutazione del Coordinatore Erasmus del Dipartimento a cui è indirizzato l'accordo.

Il Coordinatore dipartimentale opererà una verifica di contenuto volta ad accertare che i dati presenti nella scheda siano conformi alle indicazioni previste al paragrafo "*Step 2 | Definizione preliminare del contenuto dell'accordo*" e coerenti con gli obiettivi strategici del Dipartimento.

Accertata la conformità e la coerenza di cui sopra, il Coordinatore dipartimentale inoltrerà la scheda alla propria UDI per il trasferimento dei dati nel sistema *Smart\_edu* e la gestione della procedura telematica di validazione dipartimentale.

L'elenco aggiornato dei Coordinatori Dipartimentali Erasmus e delle UDI è disponibile on line nelle seguenti pagine:

- Contatti UDI https://www.unict.it/it/internazionale/international-didactic-units-idu
- Contatti Coordinatori Dipartimentali Erasmus <https://www.unict.it/it/internazionale/erasmus-and-internationalization-coordinators>

## STEP 4 COMPILAZIONE DEL MODULO ELETTRONICO DI ACCORDO E+

Per operare il trasferimento su *Smart\_edu* dei dati presenti nella scheda di richiesta accordo E+ approvata dal Coordinatore Erasmus, l'UDI dovrà accedere al Portale segreterie utilizzando le proprie credenziali Cas, cliccare in corrispondenza dell'icona *Smart\_edu* che si trova all'inizio della pagina e poi selezionare la voce di menu Mobilità internazionale.

Il modulo elettronico per la creazione di un nuovo accordo E+ è disponibile alla voce di menu Partners > Accordi Bilaterali E+ > Nuovo accordo E+ e si compone di 4 sezioni.

#### Sezione A | Dati principali

In questa sezione l'UDI dovrà riportare i dati generali dell'accordo, operando come di seguito indicato:

- § Status: aggiornare in base alle fasi di approvazione dell'accordo (come indicato nei successivi paragrafi)
- § Programma di mobilità: indicare il Programma Erasmus+ 2021/2027
- Anno accademico inizio: indicare l'anno 2024
- § Anno accademico fine: si consiglia di proporre l'attivazione fino all'anno 2028
- Denominazione: lasciare il campo vuoto
- Contesti di applicazione (Strutture didattiche e/o corsi di studio): campo precompilato con l'indicazione del Dipartimento a cui afferisce l'UDI e l'associazione automatica di tutti i corsi di studio
- § Docenti titolari dell'accordo: indicare il nominativo del/della proponente dell'accordo (il campo prevede l'indicazione di un solo docente)
- § Note: è possibile lasciare il campo vuoto
- Note interne ad uso dell'ufficio: è possibile lasciare il campo vuoto

Una volta inserite tutte le informazioni l'UDI dovrà cliccare sul tasto Salva.

#### Sezione B | Enti partner incoming

In questa sezione l'UDI dovrà inserire le informazioni riguardanti l'Istituto di Istruzione Superiore (IIS) estero con cui il docente proponente intende attivare l'accordo. La sezione di compone di 4 sottosezioni nelle quali l'UDI dovrà riportare i dati contenuti nella "scheda di richiesta accordo", secondo le indicazioni di seguito fornite.

#### Dati primari

- Ateneo: digitare la denominazione dell'istituto estero con cui il proponente intende attivare l'accordo. Ai fini della corretta individuazione del nome legale della sede partner e del relativo codice Erasmus si consiglia di consultare l'elenco aggiornato degli IIS titolari di ECHE, disponibile in allegato alla presente guida.
- Codice Frasmus: viene decifrato in automatico dal sistema una volta selezionato l'Ateneo
- Sito web: indicare il sito web della sede partner
- Contacts: indicare in questa sezione i contatti delle figure istituzionali referenti per la sede partner (Agreement Signer, Departmental Coordinator, International Agreement office, International Mobility Office, other office)

#### Studenti

- § UniCT ammette la "Blended Mobility" (Mobilità mista): selezionare la casella se il Dipartimento UniCT prevede per gli studenti Erasmus incoming la possibilità di fruire di percorsi di mobilità mista (fisica e virtuale)
- § Numero di studenti in mobilità per studio: indicare il numero di studenti che dall'istituzione partner si recheranno in mobilità presso UniCT, l'ambito disciplinare (Codice ISCED), il livello di studio (1°, 2°, 3° ciclo) e il numero totale di mesi. Si raccomanda di verificare che i dati siano conformi alle indicazioni previste al paragrafo "*Step 2 | definizione preliminare del contenuto dell'accordo*"
- § Lingue erogazione corsi presso UniCT: campo precompilato con l'indicazione Italiano A2 e Inglese B1
- § Numero di studenti in mobilità per tirocinio: indicare il numero di studenti che dall'istituzione partner si recheranno in mobilità presso UniCT, l'ambito disciplinare (Codice ISCED) il livello di studio (1°, 2°, 3° ciclo) e il numero totale di mesi. Si raccomanda di verificare che i dati siano conformi alle indicazioni previste al paragrafo "*Step 2 | definizione preliminare del contenuto dell'accordo*"
- § Requisiti linguistici raccomandati presso UniCT: campo precompilato con l'indicazione Italiano A2 e Inglese B1

#### Docenti e personale d'Ateneo

- § Numero di docenti in mobilità: indicare il numero di docenti che dall'istituzione partner si recheranno in mobilità presso UniCT, l'ambito disciplinare (Codice ISCED) e il numero totale di giorni. Si raccomanda di verificare che i dati siano conformi alle indicazioni previste al paragrafo "*Step 2 | definizione preliminare del contenuto dell'accordo*"
- § Requisiti linguistici raccomandati presso UniCT: campo precompilato con l'indicazione Italiano A2 e Inglese B2
- § Numero di personale amministrativo in mobilità: indicare il numero di unità di staff che dall'istituzione partner si recheranno in mobilità presso UniCT e il numero totale di giorni. Si raccomanda di verificare che i dati siano conformi alle indicazioni previste al paragrafo "*Step 2 | definizione preliminare del contenuto dell'accordo*"

#### Altre informazioni

- Sito informativo sistema valutazione (Grading systems of the institutions): indicare il sito web in cui è pubblicato l'ECTS Grading systems adottato dall'istituzione partner
- § Visa: indicare i contatti e la struttura di riferimento per l'eventuale gestione dei visti
- § Assicurazione (Insurance): indicare i contatti e la struttura di riferimento
- Alloggio (Housing): indicare i contatti e la struttura di riferimento
- URL offerta formativa: indicare il sito web in cui è pubblicata l'offerta formativa del partner
- § URL informazioni DSA: indicare i contatti e la struttura di riferimento per la gestione della mobilità di beneficiali con esigenze speciali
- § Autumn term for student nomination: indicare il termine entro il quale il partner desidera ricevere le nomine degli studenti UniCT in mobilità per il primo semestre
- § Spring term for student nomination: indicare il termine entro il quale il partner desidera ricevere le nomine degli studenti UniCT in mobilità per il secondo semestre
- Autumn term for student application: indicare il termine entro il quale il partner desidera ricevere le applications degli studenti UniCT in mobilità per il primo semestre
- § Spring term for student application: indicare il termine entro il quale il partner desidera ricevere le applications degli studenti UniCT in mobilità per il secondo semestre

Una volta inserite tutte le informazioni l'UDI dovrà cliccare sul tasto Salva.

#### Sezione C | Università degli studi di Catania outgoing

In questa sezione l'UDI dovrà inserire le informazioni riguardanti l'Università di Catania. La sezione si compone di 3 sottosezioni nelle quali l'UDI dovrà riportare i dati contenuti nella "scheda di richiesta accordo" secondo le indicazioni di seguito fornite.

#### Dati primari

- Codice Erasmus: campo precompilato
- Referenti: campo precompilato
- URL offerta formativa: campo precompilato
- URL informazioni DSA: campo precompilato
- Autumn term for student nomination: campo precompilato
- Spring term for student nomination: campo precompilato
- Autumn term for student application: campo precompilato
- Spring term for student application: campo precompilato
- Contacts: campo precompilato

#### **Studenti**

- § L'Ateneo partner ammette la "Blended Mobility" (Mobilità mista): flaggare la casella se l'Ateneo estero consente agli studenti UniCT in mobilità Erasmus la possibilità di fruire di percorsi di mobilità mista (fisica e virtuale)
- § Numero di studenti in mobilità per studio: indicare il numero di studenti UniCT che si recheranno in mobilità presso l'istituzione partner, l'ambito disciplinare (Codice ISCED), il livello di studio (1°, 2°, 3° ciclo) e il numero totale di mesi. Si raccomanda di verificare che i

dati siano conformi alle indicazioni previste al paragrafo "*Step 2 | definizione preliminare del contenuto dell'accordo*"

- § Lingue erogazione corsi presso l'Istituto partner: attraverso la funzione di auto-complete sarà possibile selezionare la/e lingua/e ed il relativo livello minimo di conoscenza richiesto dal partner agli studenti UniCT in mobilità Erasmus
- § Numero di studenti in mobilità per tirocinio: indicare il numero di studenti UniCT che si recheranno in mobilità presso l'istituzione partner, l'ambito disciplinare (Codice ISCED) il livello di studio (1°, 2°, 3° ciclo) e il numero totale di mesi. Si raccomanda di verificare che i dati siano conformi alle indicazioni previste al paragrafo "*Step 2 | definizione preliminare del contenuto dell'accordo*"
- Requisiti linguistici raccomandati presso l'Istituto partner: attraverso la funzione di autocomplete sarà possibile selezionare la/e lingua/e ed il relativo livello minimo di conoscenza richiesto dal partner agli studenti UniCT in mobilità Erasmus

#### Docenti e personale d'Ateneo

- § Numero di docenti in mobilità: indicare il numero di docenti UniCT che si recheranno in mobilità presso l'istituzione partner, l'ambito disciplinare (Codice ISCED) e il numero totale di giorni. Si raccomanda di verificare che i dati siano conformi alle indicazioni previste al paragrafo "*Step 2 | definizione preliminare del contenuto dell'accordo*"
- Requisiti linguistici raccomandati l'Istituto partner: attraverso la funzione di auto-complete sarà possibile selezionare la/e lingua/e ed il relativo livello minimo di conoscenza richiesto dal partner ai docenti UniCT che si recheranno in mobilità Erasmus
- § Numero di personale amministrativo in mobilità: indicare il numero di unità di staff UniCT che si recheranno in mobilità presso l'istituzione partner e il numero totale di giorni. Si raccomanda di verificare che i dati siano conformi alle indicazioni previste al paragrafo "*Step 2 | definizione preliminare del contenuto dell'accordo*"

Una volta inserite tutte le informazioni l'UDI dovrà cliccare sul tasto Salva.

#### Sezione D | Allegati

In questa sezione è possibile inserire eventuali documenti aggiuntivi (formato pdf) che i partner intendono allegare all'accordo.

## STEP 5 APPROVAZIONE DIPARTIMENTALE ED EVENTUALE RINEGOZIAZIONE CON IL PARTNER

Dopo aver ultimato la compilazione del modulo elettronico, l'UDI valida la proposta di accordo cliccando in corrispondenza dell'icona che si trova nella toolbar all'inizio della maschera.

All'atto della validazione il sistema informatico invia automaticamente una notifica al Coordinatore Dipartimentale, invitandolo ad effettuare l'operazione di approvazione della proposta di accordo.

Il Coordinatore Dipartimentale E+ dovrà quindi accedere al Portale docenti utilizzando le proprie credenziali Cas, cliccare in corrispondenza della voce Funzioni per i docenti che si trova all'inizio della pagina e poi selezionare la voce di menu Mobilità internazionale, all'interno della quale è presente il pannello per la gestione degli accordi E+.

Con l'approvazione del Coordinatore Dipartimentale E+ il sistema *Smart\_edu*, tramite l'EWP network, notifica automaticamente al partner la proposta di accordo elaborata da UniCT.

Contestualmente l'UDI e il Coordinatore Dipartimentale ricevono da *Smart\_edu* una notifica sullo stato dell'invio dell'accordo all'Istituto estero. Anche nel pannello per la gestione degli accordi E+ presente nel portale *Smart\_edu* è possibile visualizzare nella sezione Dati principali l'esito della trasmissione. In particolare:

- § Se l'invio non è andato a buon fine, nella sezione dell'accordo denominata *Dati principali,* nel campo *Proposta notificata al partner* comparirà lo status "*NO*" e nella toolbar sarà visualizzato un pulsante denominato *Invia di nuovo al partner*. Cliccando sull'icona che si trova in alto nella toolbar il Coordinatore Dipartimentale o l'UDI potranno effettuare una nuova trasmissione dell'accordo al partner.
- § Se l'invio è andato a buon fine, nella sezione dell'accordo denominata *Dati principali,* nel campo *Proposta notificata al partner* comparirà lo status "SI" e non verrà visualizzato il pulsante per l'ulteriore inoltro.

Nel caso in cui la trasmissione sia avvenuta con successo, il partner visualizzerà l'accordo nel proprio sistema di gestione interna (se connesso alla rete EWP) o tramite Dashboard e potrà effettuare una delle seguenti azioni:

#### 1. Modificare la proposta di accordo

In tal caso l'UDI e il Coordinatore Dipartimentale riceveranno dal sistema EWP una notifica che consentirà di visualizzare le variazioni/integrazioni apportate dal partner. L'UDI effettuerà una verifica volta ad accertare che le variazioni proposte dal partner siano conformi alle indicazioni previste al paragrafo "*Step 2 | definizione preliminare del contenuto dell'accordo*", a seguito della quale potrà accettare le modifiche o rifiutarle.

■ Se l'UDI accetta le integrazioni proposte dal partner, clicca sul pulsante accetta e il sistema *Smart\_edu* genera una notifica al Coordinatore Dipartimentale che dovrà approvare la nuova versione dell'accordo. Dopo la firma del Coordinatore Dipartimentale l'UDI dovrà accedere al pannello di gestione dell'accordo su *Smart\_edu* e selezionare l'icona "proposta definitiva" che si trova nella toolbar. A seguito di tale operazione il sistema *Smart\_edu* invierà automaticamente una notifica al funzionario incaricato presso l'UORI, che dovrà effettuare il controllo finale dell'accordo propedeutico all'apposizione della firma definitiva sull'EWP network da parte di entrambi i partner.

■ Se l'UDI non accetta le integrazioni proposte dal partner, dovrà cliccare in corrispondenza del pulsante rifiuta e *Smart\_edu* notificherà il rifiuto ai contatti esteri presenti nell'accordo. L'UDI dovrà contattare il partner per le vie brevi e dopo avere raggiunto un'intesa sul contenuto dell'accordo, dovrà modificare la proposta presente su Smart edu e validarla. Successivamente e il Coordinatore Dipartimentale dovrà approvare la nuova versione dell'accordo. Dopo la firma del Coordinatore Dipartimentale l'UDI dovrà accedere al pannello di gestione dell'accordo su *Smart\_edu* e selezionare l'icona "proposta definitiva" che si trova nella toolbar. A seguito di tale operazione il sistema *Smart\_edu* invierà automaticamente una notifica al funzionario incaricato presso l'UORI, che dovrà effettuare il controllo finale dell'accordo propedeutico all'apposizione della firma definitiva sull'EWP network da parte di entrambi i partner.

#### 2. Accettare l'accordo senza modificarlo:

Nel caso in cui il partner manifesti sull'EWP network la disponibilità alla firma senza operare modifiche all'accordo, il sistema *Smart-edu* invierà una notifica all'UDI e al Coordinatore Dipartimentale. L'UDI dovrà quindi accedere al pannello di gestione dell'accordo su *Smart\_edu* e selezionare l'icona "proposta definitiva" che si trova nella toolbar. A seguito di tale operazione il sistema *Smart\_edu* invierà automaticamente una notifica al funzionario incaricato presso l'UORI, che dovrà effettuare il controllo finale dell'accordo propedeutico all'apposizione della firma definitiva sull'EWP network da parte di entrambi i partner.

#### 3. Non effettuare alcuna operazione in EWP

In tal caso nessuna comunicazione verrà generata dal network EWP. L'UDI dovrà pertanto contattare per le vie brevi il partner per verificare l'effettiva ricezione della proposta di accordo inviata da UniCT. Solo dopo avere acquisito dal partner la manifesta approvazione della proposta inviata da UniCT, tramite notifica EWP o per le vie brevi, l'UDI potrà accedere al pannello di gestione dell'accordo su *Smart\_edu* e selezionare l'icona "proposta definitiva" che si trova nella toolbar. A seguito di tale operazione il sistema *Smart\_edu* invierà automaticamente una comunicazione al funzionario incaricato presso l'UORI, che dovrà effettuare il controllo finale dell'accordo propedeutico all'apposizione della firma definitiva sull'EWP network da parte di entrambi i partner.

Gli accordi che non saranno etichettati dall'UDI come "proposta definitiva" non saranno sottomessi alla firma del Coordinatore Istituzionale E+ e dell'Istituto partner e, conseguentemente, non potranno essere inseriti nell'offerta delle destinazioni messe a bando.

#### STEP 6 FIRMA UNICT E TRASMISSIONE AL PARTNER

Nel momento in cui l'UDI modifica lo *status* dell'accordo in "proposta definitiva" il sistema *Smart\_edu* genera una comunicazione al funzionario incaricato presso l'UORI, il quale dovrà effettuare il controllo finale dell'accordo per verificare che il contenuto sia conforme alle indicazioni previste al paragrafo "*Step 2 | definizione preliminare del contenuto dell'accordo*". In esito alla verifica, l'UORI potrà accettare l'accordo e sottoporlo alla firma definitiva del Coordinatore Istituzionale E+ o rifiutarlo.

- Se l'UORI respinge l'accordo E+, il sistema invia una notifica all'UDI e al Coordinatore dipartimentale con la motivazione del rifiuto. L'UDI dovrà contattare il partner per le vie brevi e dopo avere raggiunto un'intesa sul contenuto dell'accordo, dovrà modificare la proposta presente su *Smart\_edu* e validarla. Successivamente il Coordinatore Dipartimentale dovrà approvare la nuova versione dell'accordo. Dopo la firma del Coordinatore Dipartimentale l'UDI dovrà accedere al pannello di gestione dell'accordo su *Smart\_edu* e selezionare l'icona "proposta definitiva" che si trova nella toolbar. A seguito di tale operazione il sistema *Smart\_edu* invierà automaticamente una notifica al funzionario incaricato presso l'UORI, che dovrà effettuare il controllo finale dell'accordo propedeutico all'apposizione della firma definitiva sull'EWP network da parte di entrambi i partner.
- § Se l'UORI valida l'accordo E+ il sistema *Smart\_edu* invia una notifica al Coordinatore Istituzionale E+ che apporrà la firma definitiva per UniCT.

Il sistema *Smart\_edu* notificherà l'apposizione della firma del Coordinatore Istituzionale E+ al funzionario incaricato presso l'UORI, che dovrà formalizzare nella rete EWP la firma dell'Università di Catania e contemporaneamente invitare il partner alla firma. Solo dopo che il partner avrà apposto la sua firma sull'EWP network, l'accordo passerà automaticamente nello *status* "Accordo perfezionato".

Gli accordi che non saranno debitamente firmati dal partner non potranno essere classificati come "Accordo perfezionato" e, conseguentemente, non potranno essere inseriti nell'offerta delle destinazioni messe a bando.

Gli accordi perfezionati improrogabilmente entro il 10 dicembre 2023 saranno inseriti nell'offerta delle destinazioni dei *Bandi Erasmus+ Mobilità per Studio e mobilità per Traineeship per l'a.a. 2024/2025*.

# PROCEDURA STRAORDINARIA DI APPROVAZIONE DELL'ACCORDO E+ IN CASO DI MANCATA ADESIONE DEL PARTNER A EWP NETWORK/DASHBOARD

Considerato che il processo di connessione alla rete EWP è ancora in fase sperimentale a livello europeo, potrebbe verificarsi il caso di Atenei esteri che non abbiano ancora pienamente aderito alla rete EWP né implementato l'utilizzo di Dashboard, sebbene si tratti di un percorso obbligatorio per tutti gli Istituti titolari di ECHE che intendono effettuare scambi di mobilità nel quadro del Programma Erasmus+ a partire dall'a.a. 2022/2023.

Tale eventualità sarà segnalata dal sistema *Smart\_edu* tramite una notifica di errore nel processo di trasmissione al partner dell'accordo E+ e sarà altresì riscontrabile nella sezione dell'accordo denominata *Dati principali* (nel campo *Proposta notificata al partner* comparirà lo status "NO").

Nel caso in cui si verifichi tale circostanza, l'UDI scaricherà dal portale *Smart\_edu* la versione word dell'accordo E+ approvato dal Coordinatore dipartimentale e lo trasmetterà via e-mail all'Istituzione estera per verificare che vi sia consenso sul contenuto della proposta.

- Se il partner approva la proposta per le vie brevi (in questa fase non occorre acquisire il documento firmato), l'UDI potrà accedere al pannello di gestione dell'accordo su *Smart\_edu* e selezionare l'icona "proposta definitiva" che si trova nella toolbar. Contestualmente l'UDI dovrà segnalare all'UORI via email che il partner non è presente sulla rete EWP.
- Se il partner modifica la proposta per le vie brevi (in questa fase non occorre acquisire il documento firmato), l'UDI dovrà effettuare una verifica volta ad accertare che le variazioni proposte siano conformi alle indicazioni previste al paragrafo "*Step 2 | definizione preliminare del contenuto dell'accordo*", a seguito della quale potrà accettare le modifiche o rifiutarle. In caso di riscontro positivo, l'UDI dovrà accedere alla maschera di lavorazione dell'accordo E+ su *Smart\_edu*, modificare la proposta e validarla. Successivamente il Coordinatore Dipartimentale dovrà approvare la nuova versione dell'accordo. Dopo l'apposizione della firma da parte del Coordinatore Dipartimentale l'UDI potrà accedere al pannello di gestione dell'accordo su *Smart\_edu* e modificare lo *status* della proposta in "proposta definitiva". Contestualmente l'UDI dovrà segnalare all'UORI via email che il partner non è presente sulla rete EWP.

Nel momento in cui l'UDI modifica lo *status* dell'accordo in "proposta definitiva" il sistema Smart edu genera una comunicazione al funzionario incaricato presso l'UORI, il quale dovrà effettuare il controllo finale dell'accordo per verificare che il contenuto sia conforme alle indicazioni previste al paragrafo "*Step 2 | definizione preliminare del contenuto dell'accordo*". In esito alla verifica, l'UORI potrà accettare l'accordo e sottoporlo alla firma definitiva del Coordinatore Istituzionale E+ o rifiutarlo.

- § Se l'UORI respinge l'accordo E+, il sistema invia una notifica all'UDI e al Coordinatore dipartimentale con la motivazione del rifiuto. L'UDI dovrà contattare il partner per le vie brevi e dopo avere raggiunto un'intesa sul contenuto dell'accordo, dovrà accedere alla maschera di lavorazione dell'accordo E+ su *Smart\_edu*, modificare la proposta e validarla. Successivamente il Coordinatore Dipartimentale dovrà approvare la nuova versione dell'accordo. Dopo l'apposizione della firma da parte del Coordinatore Dipartimentale l'UDI potrà accedere al pannello di gestione dell'accordo su *Smart\_edu* e selezionare l'icona "proposta definitiva" che si trova nella toolbar. Contestualmente l'UDI dovrà segnalare all'UORI via email che il partner non è presente sulla rete EWP.
- Se l'UORI valida l'accordo E+ il sistema Smart edu invia una notifica al Coordinatore Istituzionale che apporrà la firma definitiva per UniCT.

Dopo l'apposizione della firma del Coordinatore Istituzionale il funzionario incaricato presso l'UORI invierà il pdf firmato via email ai contatti della sede estera presenti nell'accordo, cliccando sull'icona presente nel pannello *Smart\_edu*.

Solo dopo che il partner avrà restituito l'accordo debitamente timbrato e firmato, il funzionario incaricato presso l'UORI potrà accedere al pannello di gestione dell'accordo su *Smart\_edu* e modificare lo status della proposta in "Accordo perfezionato"

Gli accordi che non saranno restituiti *debitamente firmati dal partner non potranno essere* classificati dall'UORI come "Accordo perfezionato" e, conseguentemente, non potranno essere inseriti nell'offerta delle destinazioni messe a bando.

Gli accordi perfezionati improrogabilmente entro il 10 dicembre 2023 saranno inseriti nell'offerta delle destinazioni dei *Bandi Erasmus+ Mobilità per Studio e mobilità per Traineeship per l'a.a. 2024/2025*.

# COME ATTIVARE UNA PARTNERSHIP E+ PER TRAINEESHIP | KA131

Per la programmazione di partnership di mobilità E+ per traineeship con organizzazioni estere pubbliche o private di un paese aderente al Programma2, i docenti UniCT interessati dovranno proporre all'ente una lettera di intenti che dovrà essere firmata dal rappresentante legale. Il modello è disponibile in allegato alla presente guida.

La procedura si articola in 4 fasi.

#### STEP 1 ACQUISIRE LE INFORMAZIONI DI BASE

Il/la docente proponente procede ad una ricognizione preliminare dell'organizzazione amministrativa dell'ente estero, al fine di verificare le opportunità di tirocinio per studenti/esse.

In particolare il/la proponente verifica:

- La disponibilità dell'istituto/ente partner ad accettare tirocinanti in ingresso
- La/e lingua/e di lavoro
- La presenza di figure professionali che assumeranno il ruolo di tutor

## STEP 2 COMPILARE IL MODELLO ON LINE DI LETTERA DI INTENTI E+

Acquisite le informazioni necessarie il proponente procede alla compilazione della lettera di intenti disponibile in allegato alla presente guida e la sottopone alla firma dell'ente partner.

#### STEP 3 TRASMETTERE IL MODELLO DI LETTERA DI INTENTI E+

Il proponente dovrà trasmettere la lettera di intenti, debitamente firmata dall'ente partner, alla valutazione del Coordinatore Erasmus del Dipartimento di propria afferenza. Se il docente intende proporre l'attivazione di una partnership per corsi di studio incardinati in un Dipartimento diverso da quello di propria afferenza, in osservanza alle condizioni indicate nel precedente paragrafo, dovrà sottoporre la scheda alla valutazione del Coordinatore Erasmus del Dipartimento a cui è indirizzato l'accordo.

<sup>2</sup> Cfr. *Erasmus+ Programme Guide 2023 (Version 3, 04.04.23)* disponibile on line [https://erasmus](https://erasmus-plus.ec.europa.eu/sites/default/files/2023-04/ErasmusplusProgramme-Guide2023-v3_en.pdf)[plus.ec.europa.eu/sites/default/files/2023-04/ErasmusplusProgramme-Guide2023-v3\\_en.pdf](https://erasmus-plus.ec.europa.eu/sites/default/files/2023-04/ErasmusplusProgramme-Guide2023-v3_en.pdf)

Il Coordinatore Dipartimentale opera una verifica di contenuto, volta ad accertare che i dati presenti nella scheda siano conformi alle indicazioni previste al paragrafo "*Step 1 | Acquisizione delle informazioni di base*", e formula un parere sulla coerenza della partnership proposta dal docente con gli obiettivi strategici del Dipartimento.

Accertata la conformità e la coerenza alle disposizioni di cui sopra, il/la Coordinatore/trice dipartimentale inoltra la scheda alla propria UDI per la trasmissione all'UORI via e-mail (Referente: [giovanna.schillaci@unict.it\)](mailto:giovanna.schillaci@unict.it)

Le lettere di intenti pervenute improrogabilmente entro il 10 dicembre 2023 saranno inserite nell'elenco a disposizione degli studenti per la scelta della sede del tirocinio, allegato al Bando *Erasmus+ Mobilità per Traineeship per l'a.a. 2023/2024*.

# ALLEGATI

- ALLEGATO 1 | Tabella codici ISCED associati ai corsi di studio
- ALLEGATO 2 | [Elenco degli Istituti di Istruzione Superiore titolari di ECHE](https://erasmus-plus.ec.europa.eu/it/document/higher-education-institutions-holding-an-eche-2021-2027?) (link)
- ALLEGATO 3 | Scheda di richiesta accordo KA131 (*Programme Countries and Partner)*
- ALLEGATO 4| Lettera di intenti KA131 per traineeship (*Programme Countries)*